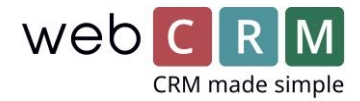

## Aktivitetsvarsling og Pop-up

## Hvordan er framtiden?

Ekstra viktige "aktiviteter" kan settes for å varsle brukeren gjennom et popup-vindu som er plassert nederst til høyre.

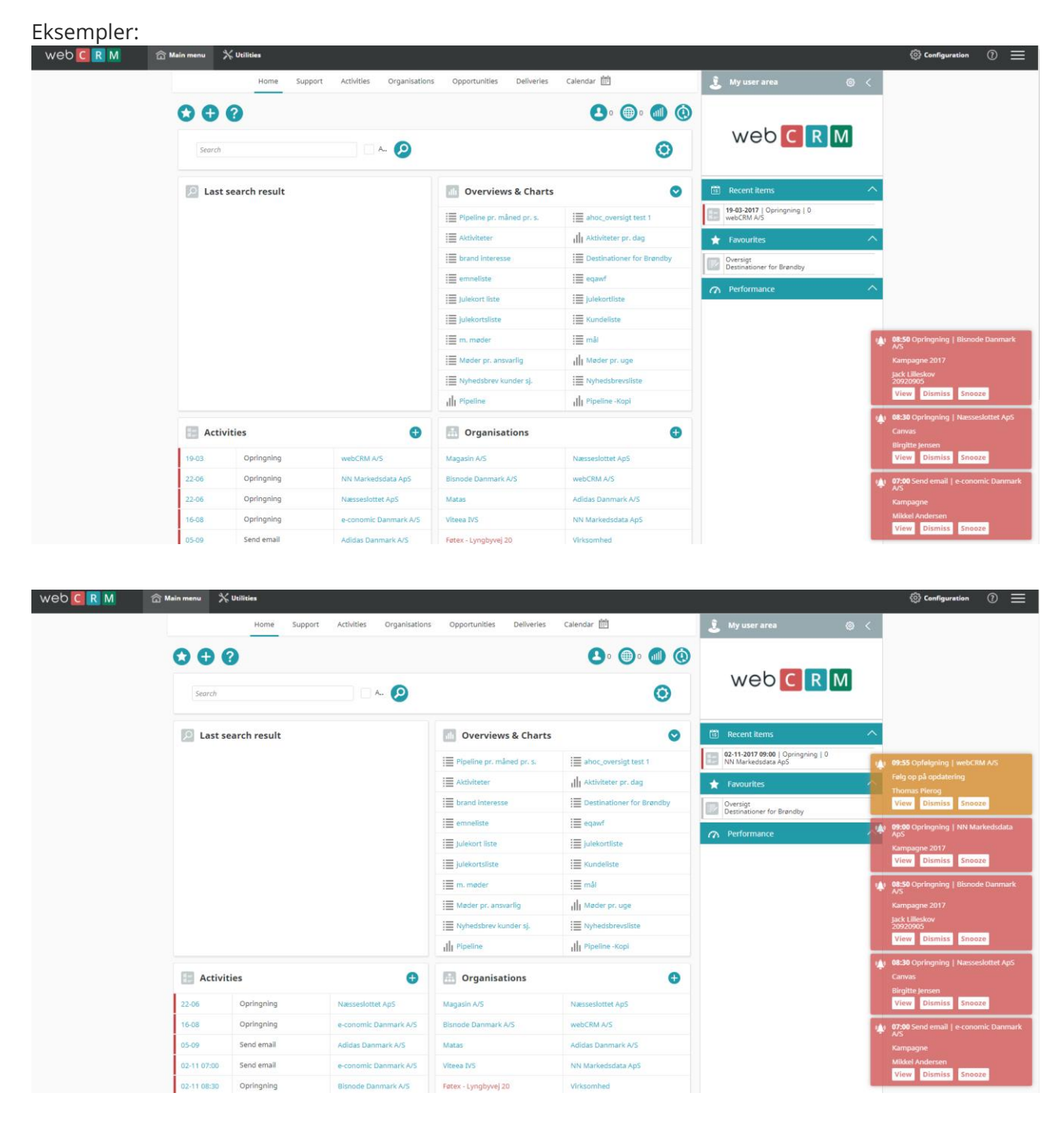

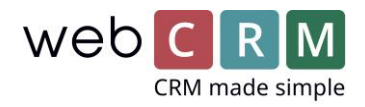

## Funksjonalitet

Pop-up varsler vises kun for aktiviteter for "I dag" og bare for aktiviteter med en bestemt tid lagt til i tidsfeltet.

Varslingene skiller mellom røde og gule varsler, avhengig av brukerens konfigurasjon av påminnelsesinnstillinger

Meldingsvinduet viser følgende felt: Handling, Tid, Organisasjon, Beskrivelse, Kontaktperson og Telefonnummer.

Varslingene har tre innebygde funksjoner: Vis, Avvis og Snooze. Vis-knappen guider brukeren til den spesifikke aktiviteten; Avvisknappen fjerner varslingsvinduet for godt, og snooze-knappen omstiller varselet basert på hvilken innstilling brukeren har konfigurert for Snoozing.

Maksimalt antall varslinger som vises samtidig er 5. Brukeren kan legge til så mange varsler om han eller hun ønsker, men webCRM vil bare vise de første 5 varslene og ikke før en eller flere av de viste varslene er blitt avvist eller snoozed vil neste varsel vises.

Antall aktive varsler vises også I nettleseren:

Funksjonen er ment for prioriterte aktivitetr

## Konfigurasjon

Fra brukerens forside kan han eller hun aktivere eller deaktivere varslinger for sine egne aktiviteter funksjonen er begrenset til brukeren og må konfigureres av hver webCRM-bruker individuelt. Fra den personlige brukerinnstillingsmenyen kan brukeren bestemme hvordan varslene skal fungere:

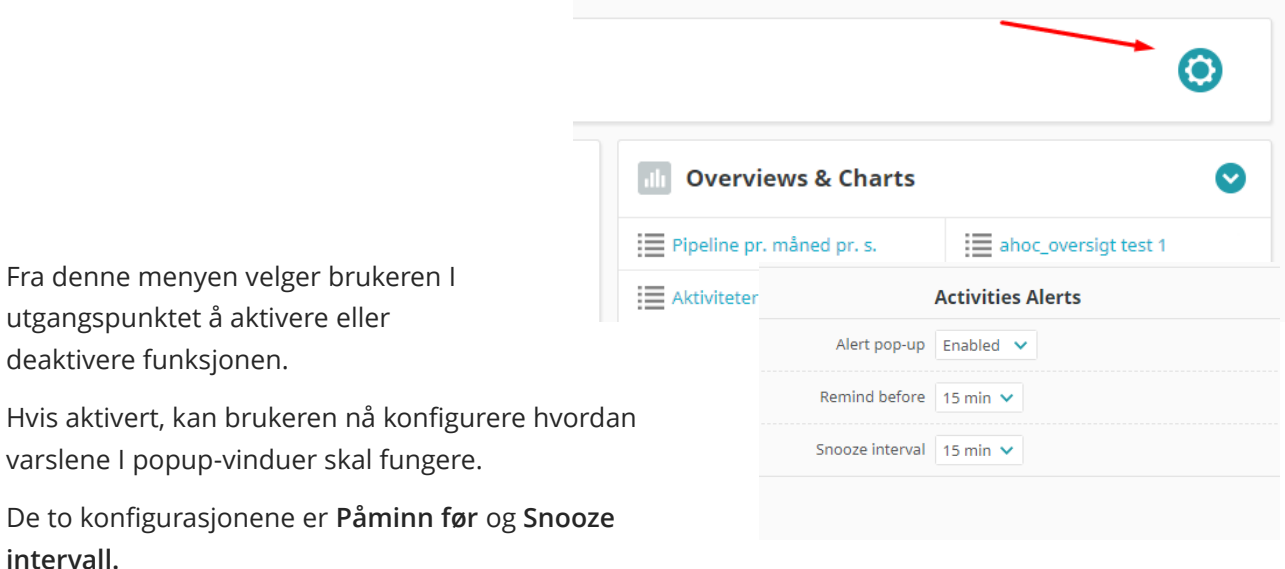

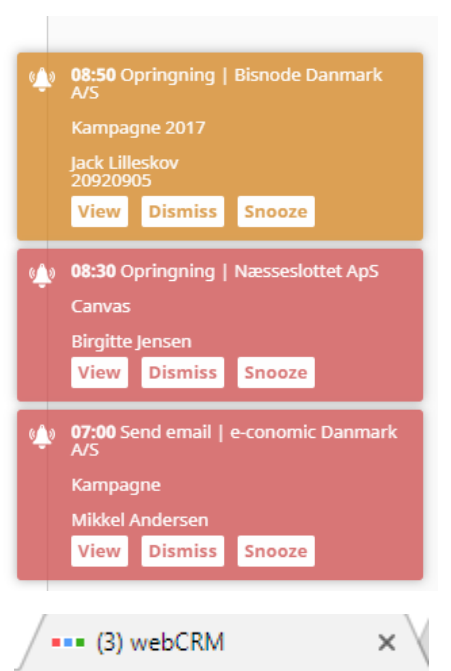

 $\bullet$   $\bullet$   $\bullet$ 

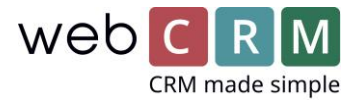

**Påminn før**: Velg mellom 0, 5, 10, 15 og 30 min. **Påminnelsesvarsling** før den angitte **tiden** for aktiviteten.

**Snooze intervall**: Velg mellom 5,10,15 and 30 min. Av **snoozing** før popup-vinduet dukker opp igjen.

[Video presentation in english](https://www.youtube.com/watch?v=fEBp_kYpQus) – Click here

[Video presentation in danish](https://www.youtube.com/watch?v=NQ8srZAced0) – Click here